# ICBR

**Interdisciplinary Center** for Biotechnology Research

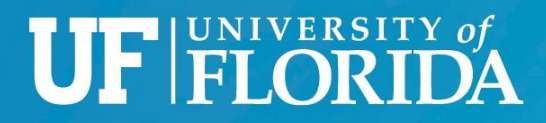

## **ICBR**

**Interdisciplinary Center** for Biotechnology Research

## Bioinformatics 101 – Lecture 2

#### *Introduction to command line*

Alberto Riva (ariva@ufl.edu), J. Lucas Boatwright (jlboat@ufl.edu) ICBR Bioinformatics Core

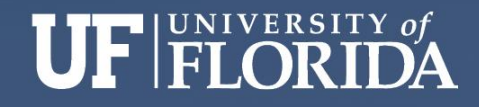

## **Computing environments**

■ Standalone application – for local, interactive use;

■ Command-line – local or remote, interactive use;

■ Cluster oriented: remote, not interactive, highly parallelizable.

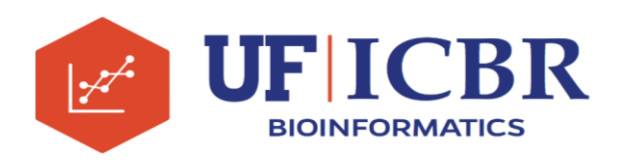

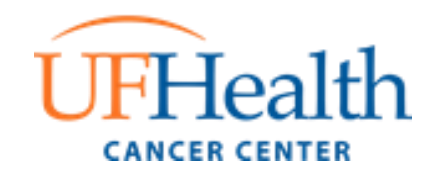

## **Command-line basics**

- Commands are typed at a *prompt*. The program that reads your commands and executes them is the *shell*.
- **Interaction style originated in the 70s, with the first** visual terminals (connections were *slow*…).
- A command consists of a program name followed by *options* and/or *arguments*.
- Syntax may be obscure and inconsistent (but efficient!).

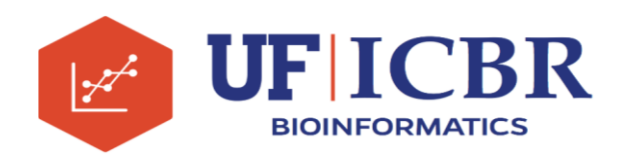

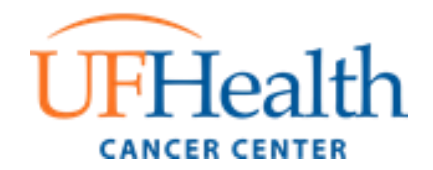

## **Command-line basics**

■ Example: to view the names of files in the current directory, use the "ls" command (short for "list")

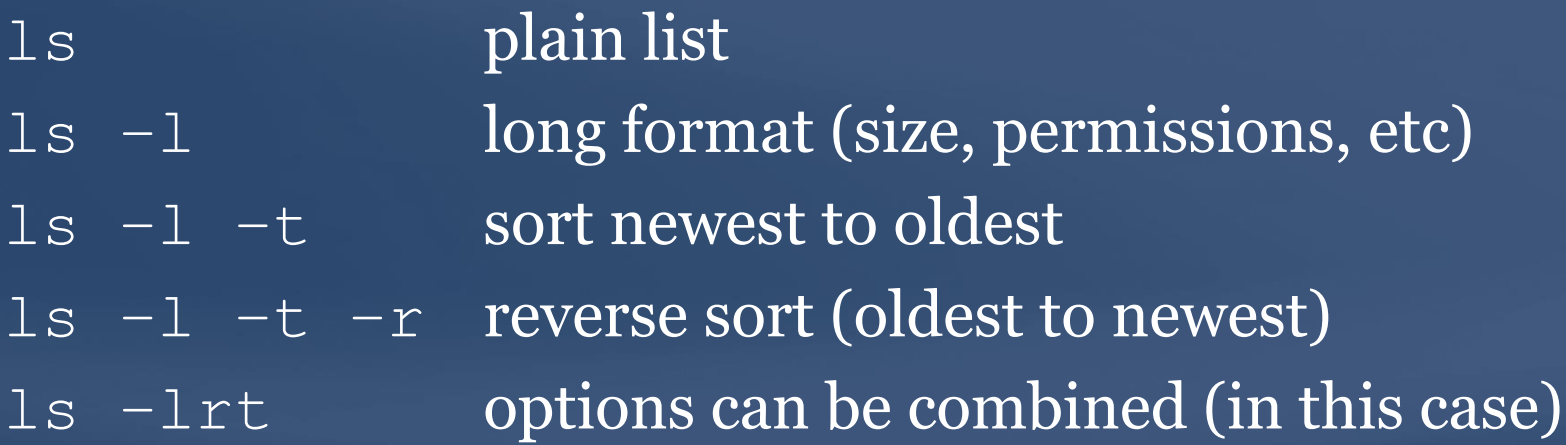

▪ Command names and options are **case sensitive**!

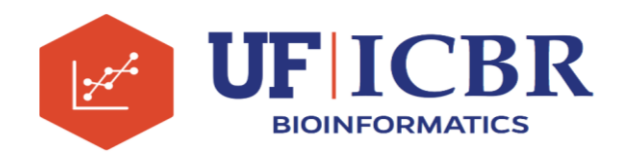

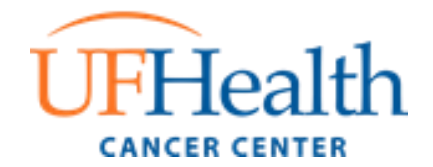

## **File System**

- Unix systems are centered on the *file system*. Huge tree of directories and subdirectories containing all files.
- *Everything* is a file. Unix provides *a lot* of commands to operate on files.
- File extensions are not necessary, and are not recognized by the system (but may still be useful).
- Please do *not* put spaces in filenames!

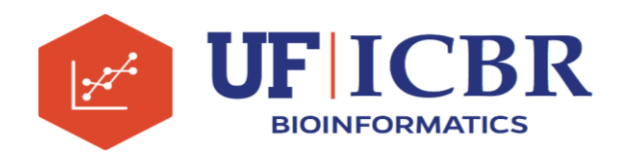

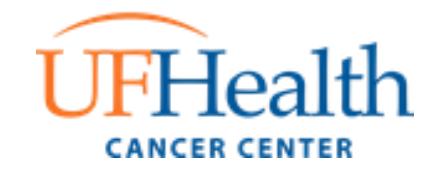

## **Permissions**

- **Different privileges and permissions apply to different** areas of the filesystem.
- Every file has an *owner* and a *group*. A user may belong to more than one group.
- **Permissions specify read, write, and execute privileges** for the owner, the group, everyone else. Example:
- ls –l qmonitor -rwxr-x--- 1 ariva riva 68 Sep 15 2015 qmonitor

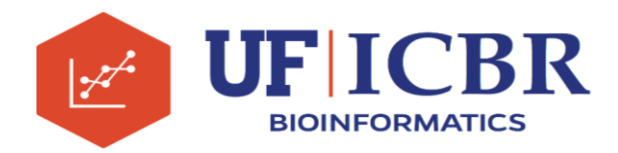

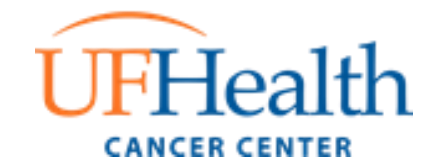

## **Filesystem commands**

- **P** pwd **where are we?**
- **cd move around the filesystem**
- **•**  $\log$  1s view contents of directory
- **E** mkdir create new directory
- **•** chmod change file permissions
- $\overline{\phantom{a}}$  cp copy files
- $\overline{\mathbf{m} \times \mathbf{m}}$  move files
- **F** rm delete files (use with caution!)
- **•** rmdir remove (empty) directory

Every user has a *home* directory. "cd" with no arguments takes you back there.

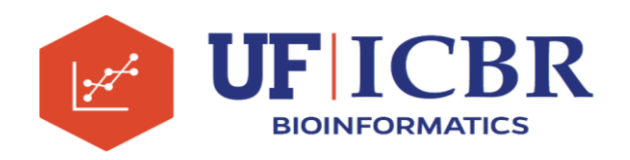

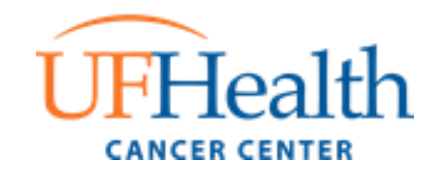

- Plain text files are the "lingua franca" of Unix systems.
- Most files are structured, either in a simple way (rows and columns, comma- or tab-delimited) or complex (e.g. XML, JSON).
- **Ext files can be created manually with an editor (e.g.** nano, vi) or generated by other programs.

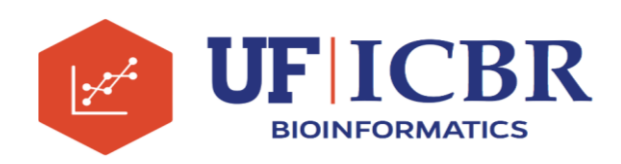

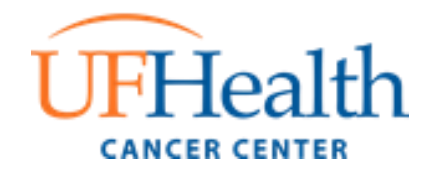

#### Viewing files:

- **File** show type of file
- **Execute display contents of a file**
- more display contents better
- **Less** display contents even better
- **•** head display top (10) lines
- tail display last (10) lines

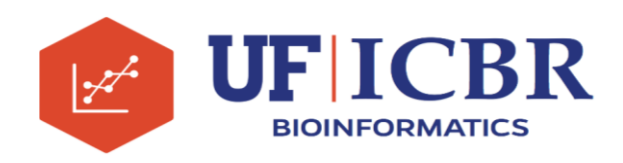

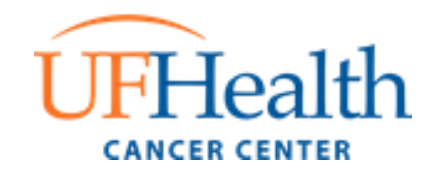

Finding information on or in files:

- $\blacksquare$  wc count rows / words / chars in file
- **<u>Ext / print rows containing text / pattern</u>**
- cut select columns from delimited file
- $\blacksquare$  differences between two files
- **Example 1** find search for files matching tests (file name, size, modification date, etc).

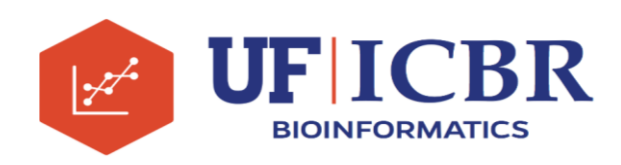

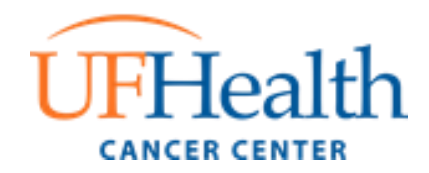

Other file operations…

- sort sort file lines (alphabetically, numerically, based on one or more fields)
- uniq detect (and remove / print / count) duplicate lines
- **E** split split a file into chunks
- **P** paste join files side by side
- $\blacksquare$  shuffle file lines

More advanced processing can be accomplished with sed, awk.

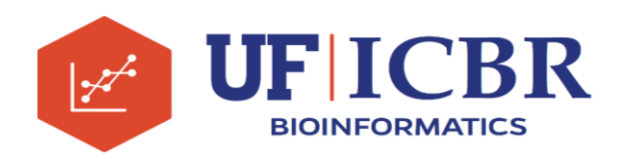

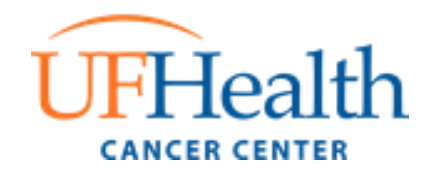

## **Other useful commands**

- **E** echo display message
- **E** screen run multiple terminals over one connection
- **E** watch execute a command periodically
- **F** man get help on a command
- **E** gzip **compress files**
- **E** gunzip uncompress files
- **E** zcat/zmore/zgrep view / search compressed files
- **E** zip **create zip archive**
- $\blacksquare$  time measure command execution time
- $\blacksquare$  wget download file given URL (http, ftp, etc)

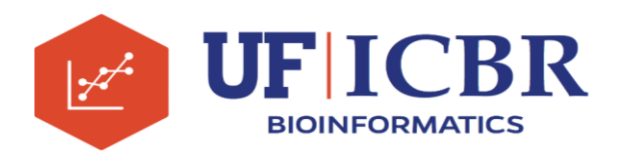

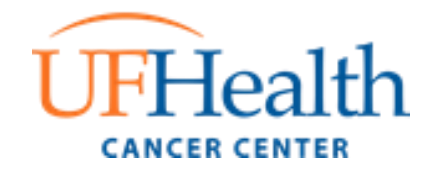

## **Scripting**

The real power of unix commands lies in *scripting*:

- Sequences of commands can be saved to a file and repeated easily.
- Shell syntax supports variables and control structures (conditionals, loops, etc). Simple but powerful.
- Basic Unix philosophy: simple building blocks can be easily combined to create new complex tools.

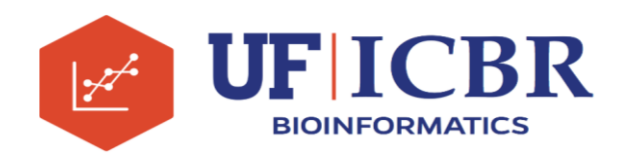

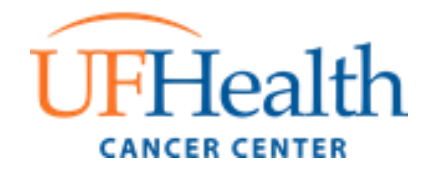

## **Pipelining and redirection**

▪ Pipelining: the output of a program can be directed to another program with the **|** (pipe) operator. Complex sequences of commands can be created easily.

**E** Redirection:

- **<** read command input from a file
- **>** send command output to a file
- **>>** append command output to a file
- General form: command1 < file1 | command2 > file3

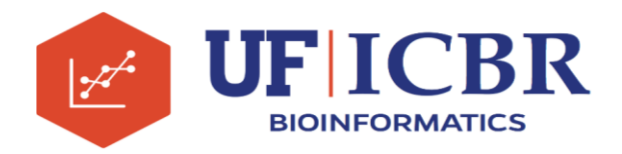

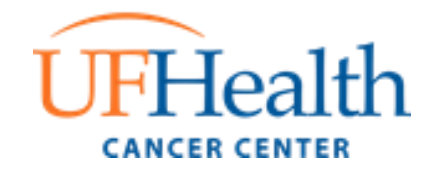

## **Scripting example**

▪ Given a tab-delimited file with chromosome names in the first column, the following script prints the number of occurrences of each chromosome:

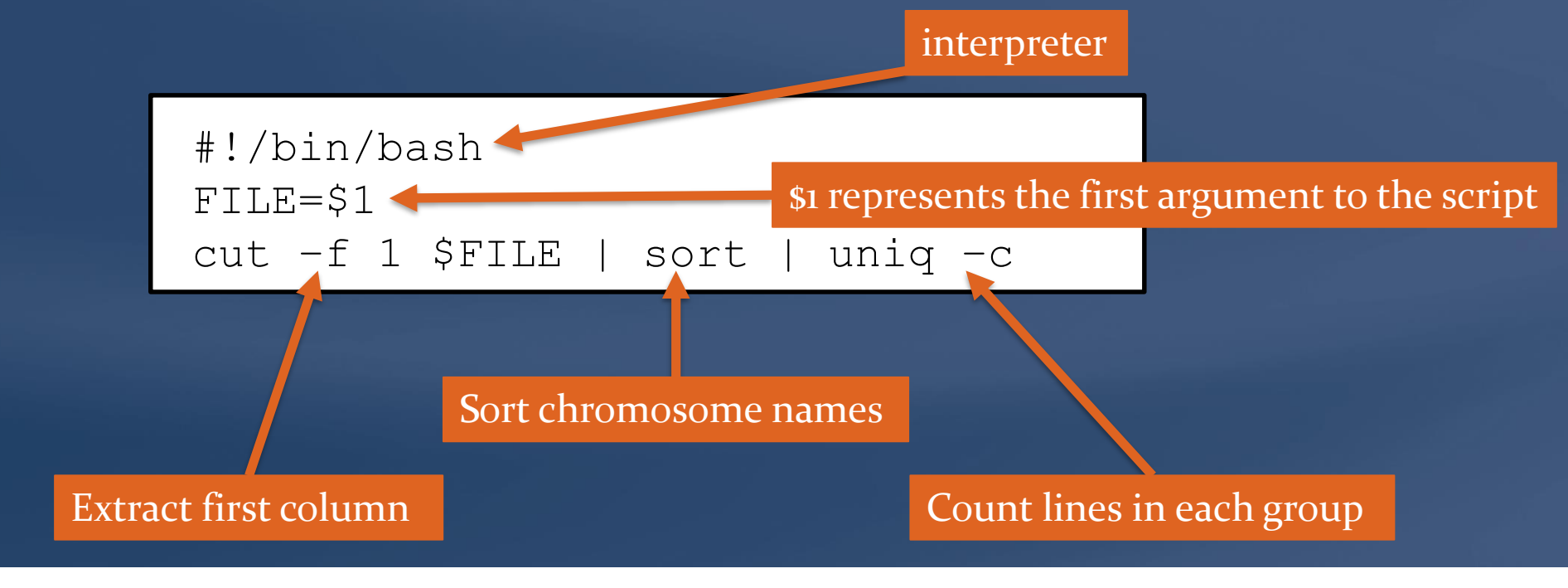

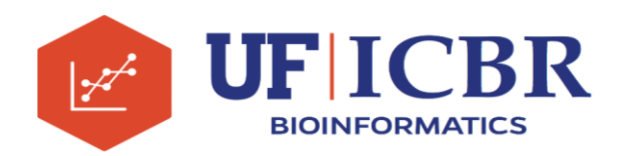

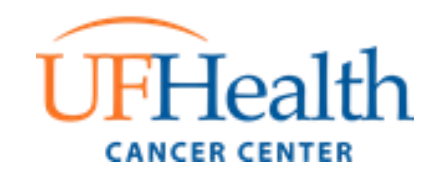

### **How to create a script**

- Use a text editor (e.g. nano, vim) to create the file. Use any name, extension not necessary (but .sh is a good choice).
- **EXECUTE:** Make the script executable: chmod +x *scriptname*
- **Put script in a directory that is in your PATH, or call it** with full pathname.

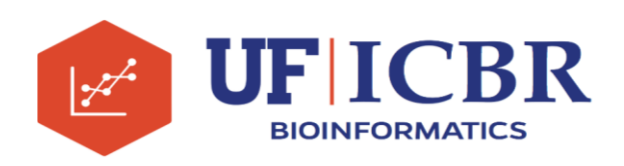

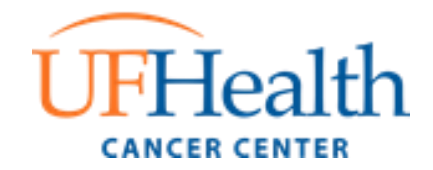

## **Cluster-oriented approach**

- **Extension of shell scripting: the same commands are** executed *in parallel* on a large number of nodes, with different arguments.
- The *scheduler* manages job submission and execution according to priorities, policies, available resources, and current usage.
- **· HiPerGator is a cluster computer with approx. 50,000** cores and several PB of memory. It uses *slurm* as the job scheduler.

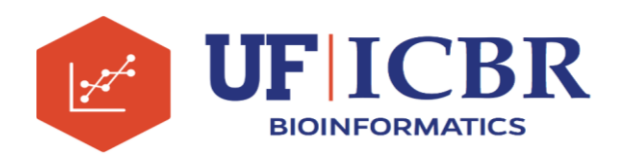

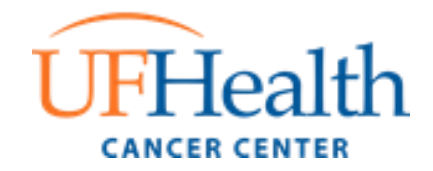

## **Modules**

■ Software on HiPerGator is organized into *modules*. Module commands:

- module load <name> Load named module
- **F** module spider <patt> Show matching module(s)
- module unload <name> Unload named module
- 

**E** module purge Unload all modules

The **dibig\_tools** module provides access to several useful commands. For example: kut, a more powerful version of cut.

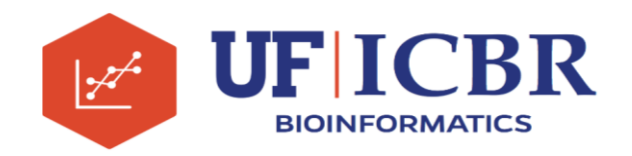

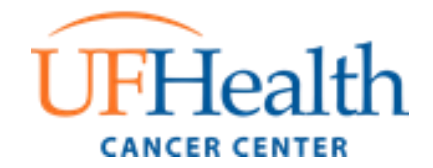